# Mario & Sonic at the Rio 2016 Olympic Games™

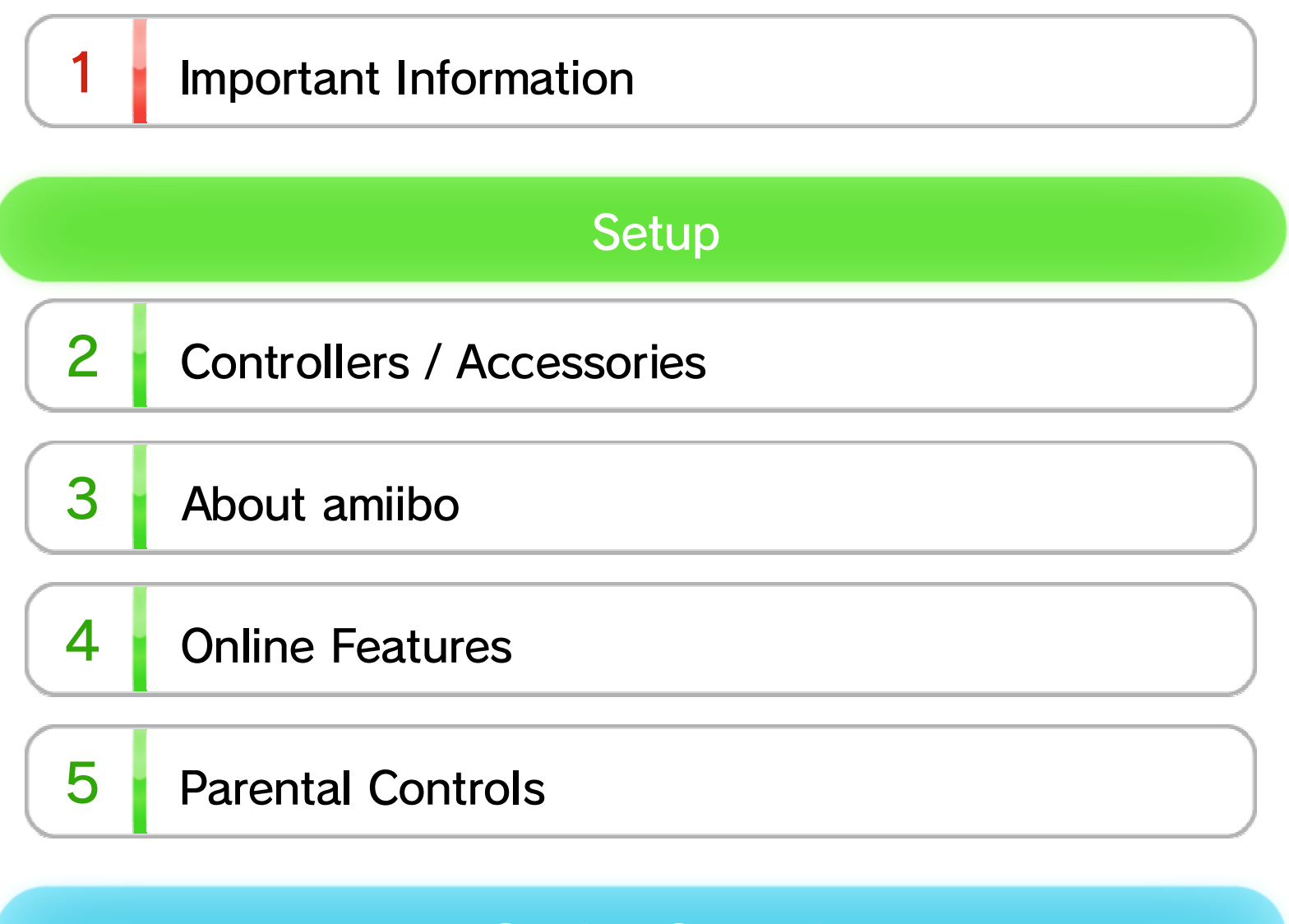

#### **Getting Started**

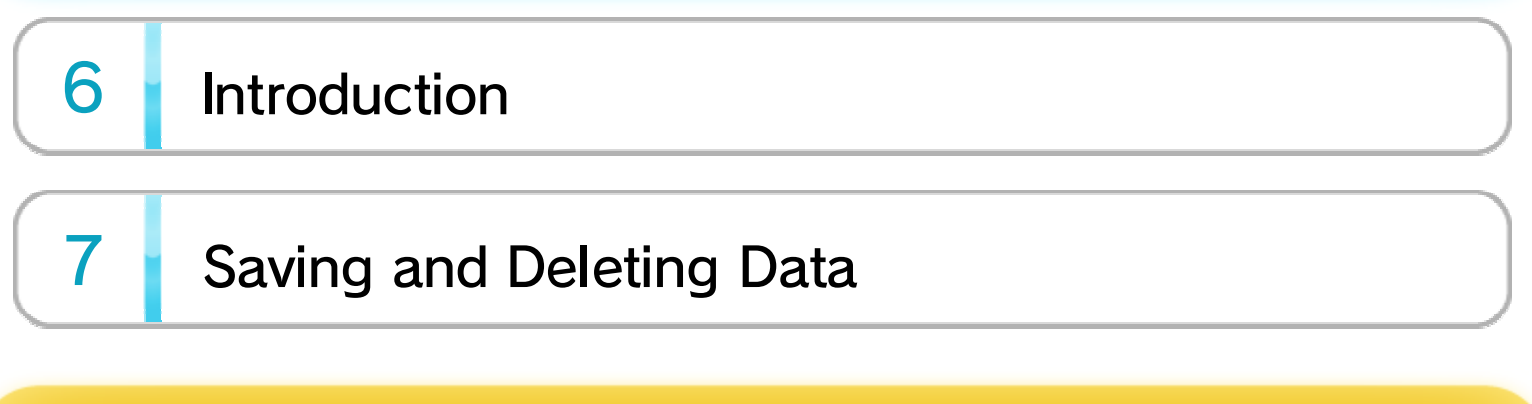

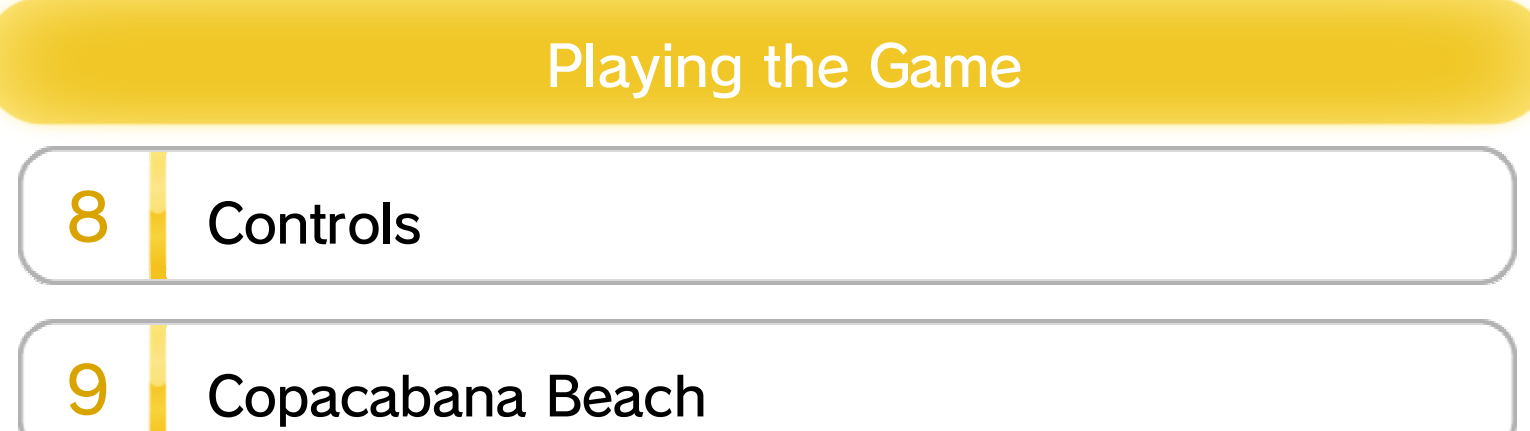

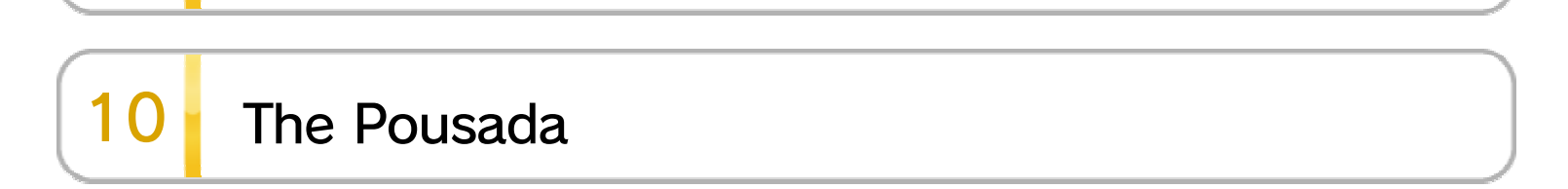

WUP-P-ABJP-00

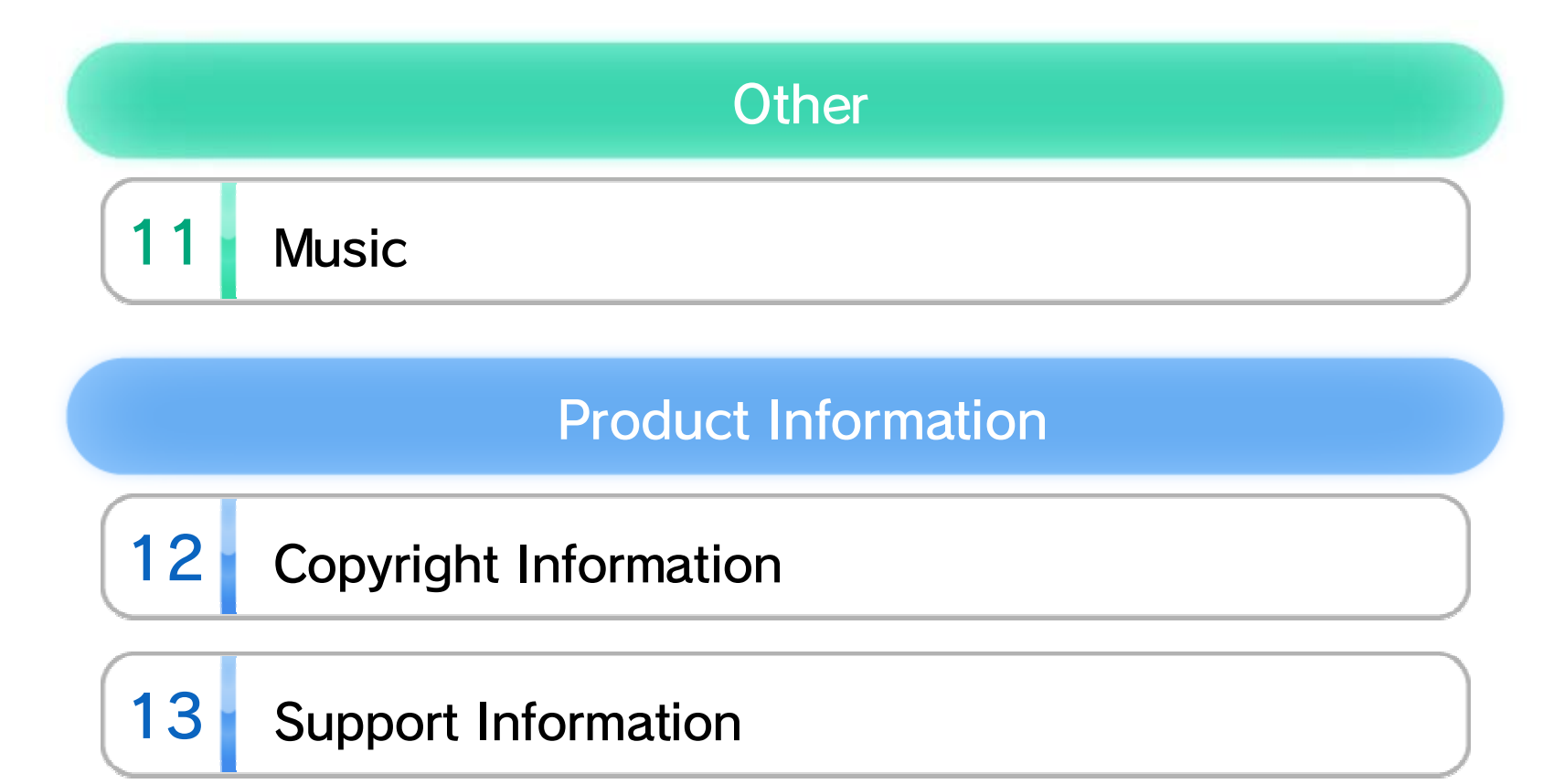

# 1 Important Information

Please read this manual carefully before using this software. If the software is to be used by young children, the manual should be read and explained to them by an adult.

Before use, please read the contents of the **A** Health and Safety Information application on the Wii U™ Menu. It contains important information that will help you enjoy this software.

#### Age Rating Information

#### Language Selection

in System Settings. English. You can change the console language language, the in-game default language will be If your Wii U console is set to another

Spanish, Italian and Dutch. different languages: English, German, French, is set on the console. This title supports six The in-game language depends on the one that

the game. these, the same language will be displayed in If your Wii U console language is set to one of

#### Health and Safety

the age rating system in your region. software, please consult the relevant website for For age rating information for this and other

PEGI (Europe):

www.pegi.info

USK (Germany):

www.usk.de

Classification Operations Branch (Australia):

www.classification.gov.au

OFLC (New Zealand):

www.classificationoffice.govt.nz

Russia:

minsvyaz.ru/ru/documents/

# 2 Controllers / Accessories

# **Controllers**

The following controllers can be paired with the console and used with this software.

- ♦ To play multiplayer modes, each player needs a separate controller.
- ♦ Only one Wii U GamePad can be used with this software at a time.
- $\triangle$  A Wii Remote Plus can be used instead of a Wii Remote.

This software supports Linear PCM surround sound.

To enable surround sound output, select the TV option in the  $\Box$  System Settings application, then set the TV Sound Output Type to Surround.

#### Surround Sound

controller. instructions to pair your Follow the on-screen Settings" ⇒ "Pair". and select "Controller Open the HOME Menu

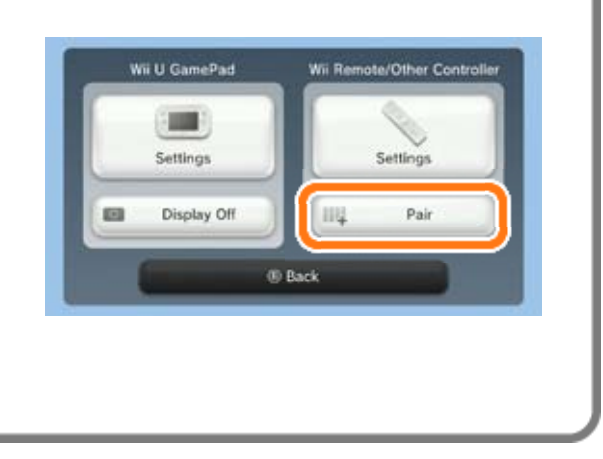

#### Pairing Controllers

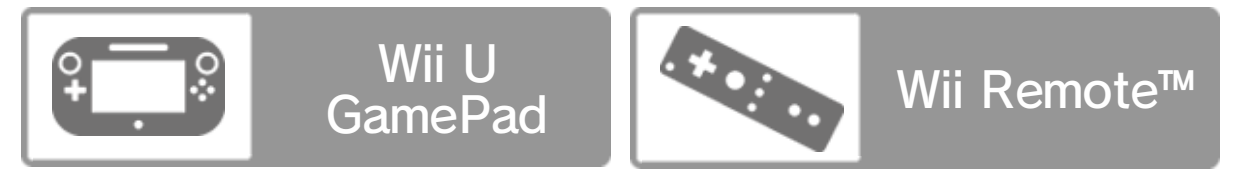

# $3$  About amiibo

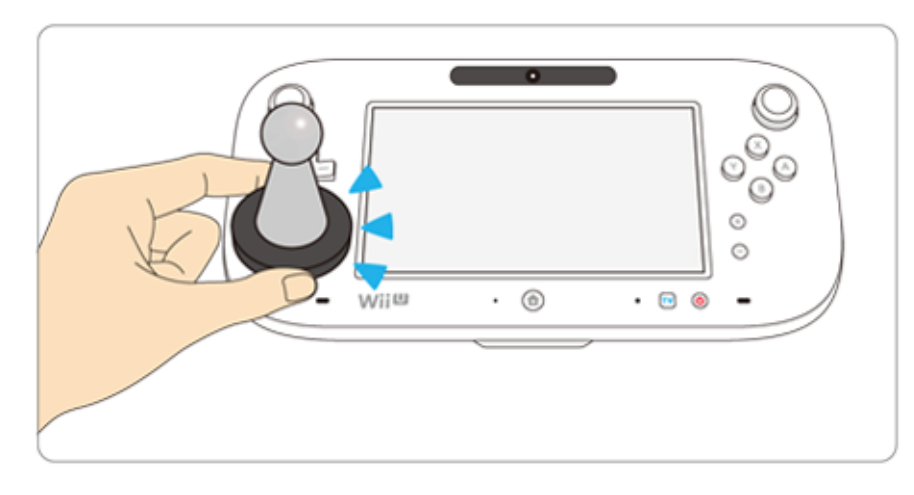

This software supports **:amiibo:** . You can use compatible amiibo™ accessories by touching them to the NFC touchpoint  $(\Box)$  on the Wii U GamePad.

- amiibo.nintendo.eu (Europe)
- amiibo.nintendo.com.au (Australia/New Zealand)
- ♦ An amiibo can be read by multiple compatible software titles.
- $\blacklozenge$  If the data on your amiibo becomes corrupted and cannot be restored, go to Wii U Menu  $\Rightarrow$  System Settings  $\Rightarrow$  amiibo Settings and reset the data.

Your amiibo aren't just for show. You can use NFC (near-field communication) to connect them to compatible software and play with them in the game.

For more information, visit:

# 4 Online Features

Connect to the internet to enjoy these features:

- Miiverse™ 10
- Sharing Ranking and Ghost Data  $\geq 9$
- Sharing Profiles 10
- ♦ For information about connecting your Wii U console to the internet, refer to the Wii U Quick Start Guide.

# 5 **Parental Controls**

Parents and guardians can restrict certain features of the Wii U console through  $\mathbb{F}$  Parental Controls on the Wii U Menu.

The following features can be restricted:

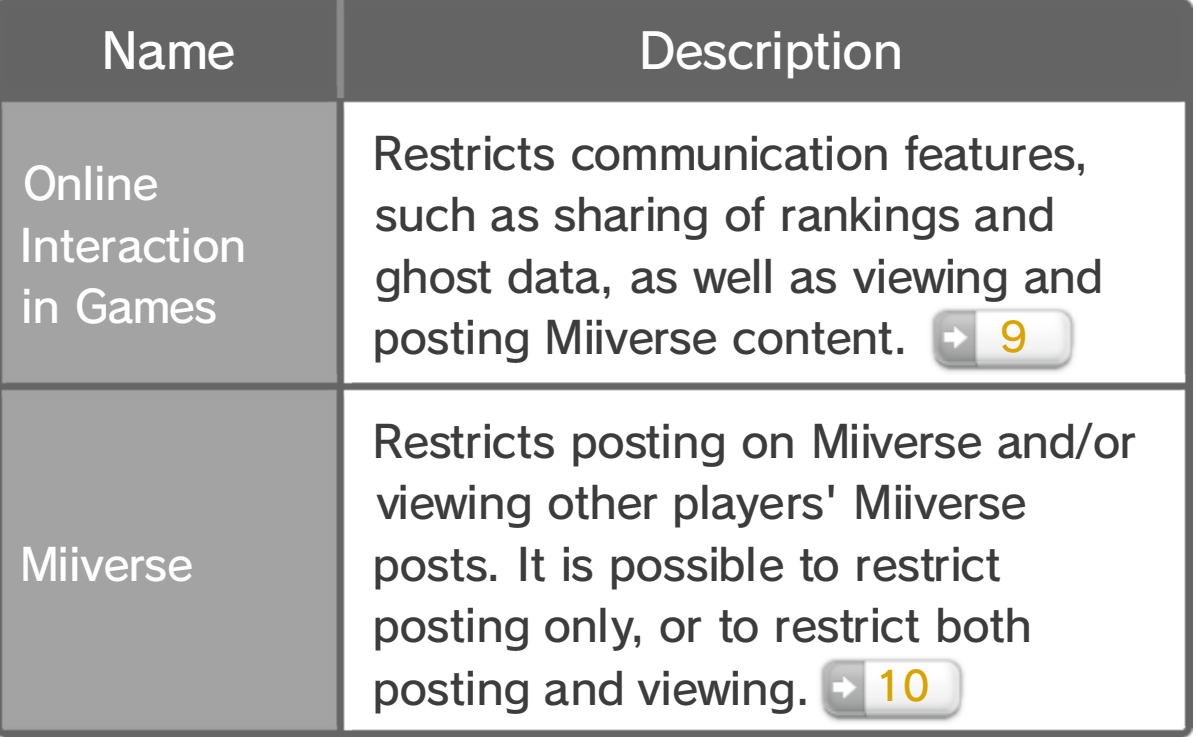

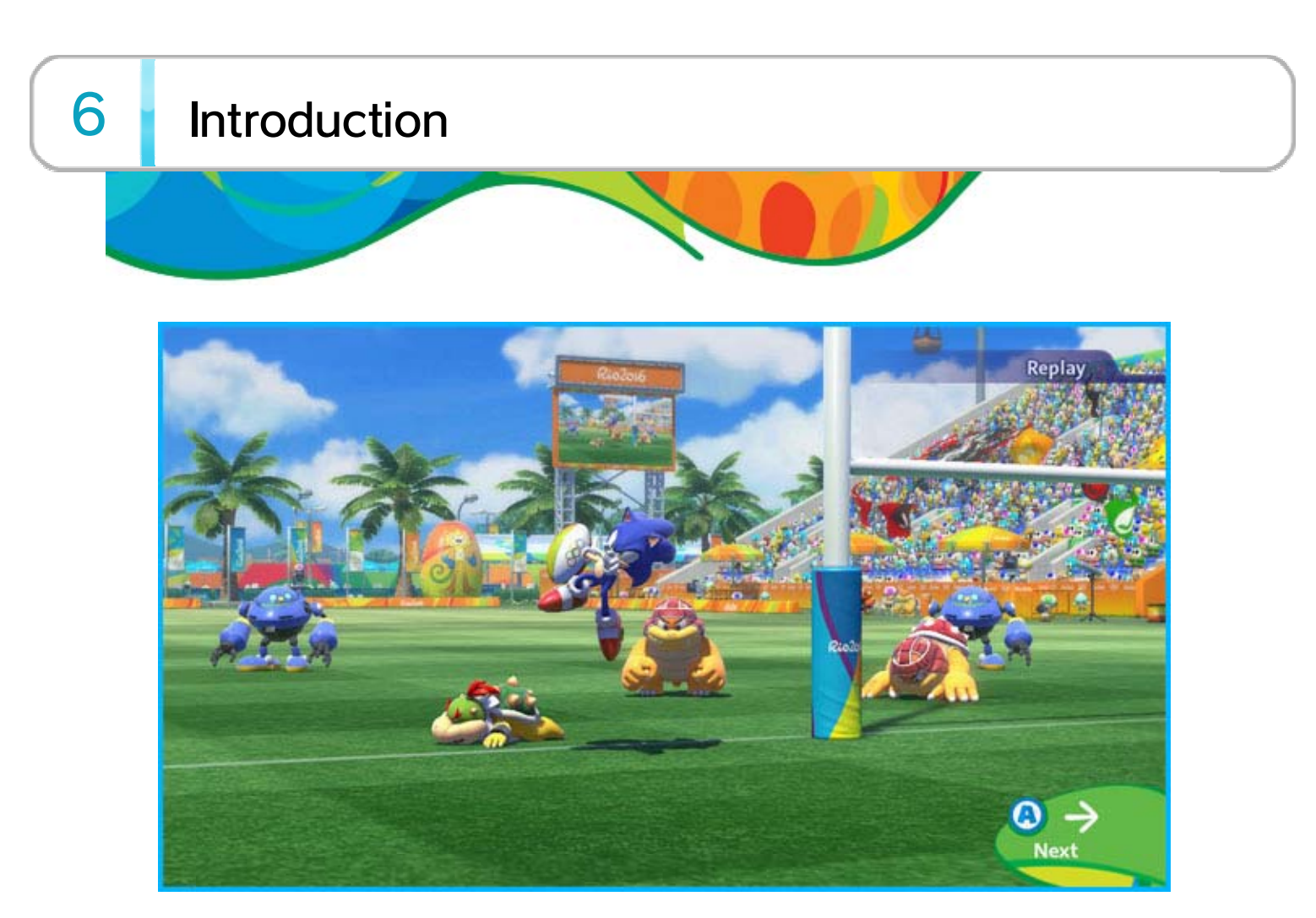

Mario & Sonic at the Rio 2016 Olympic Games™ is a sports game in which Mario and Sonic characters and Mii characters from all over the world gather in Rio de Janeiro to compete in various Olympic Games events.

- ♦ Some events in this game use different rules from those used in real life.
- ♦ All Olympic Games Records featured in this game are based on official records as of 8 September 2015.
- $\blacklozenge$  The names of countries and their flags are based on those in use as of 25 August 2015.

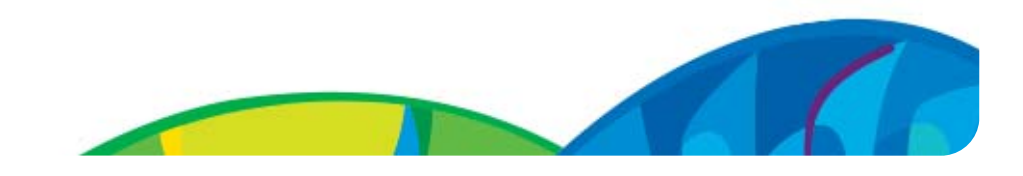

♦ Be careful when deleting data. Once deleted, it cannot be recovered.

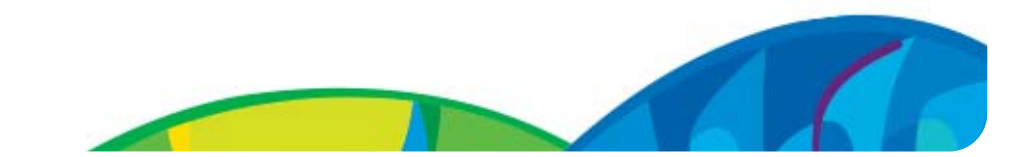

You can delete your save data from Data Management in  $\blacksquare$  System Settings on the Wii U Menu.

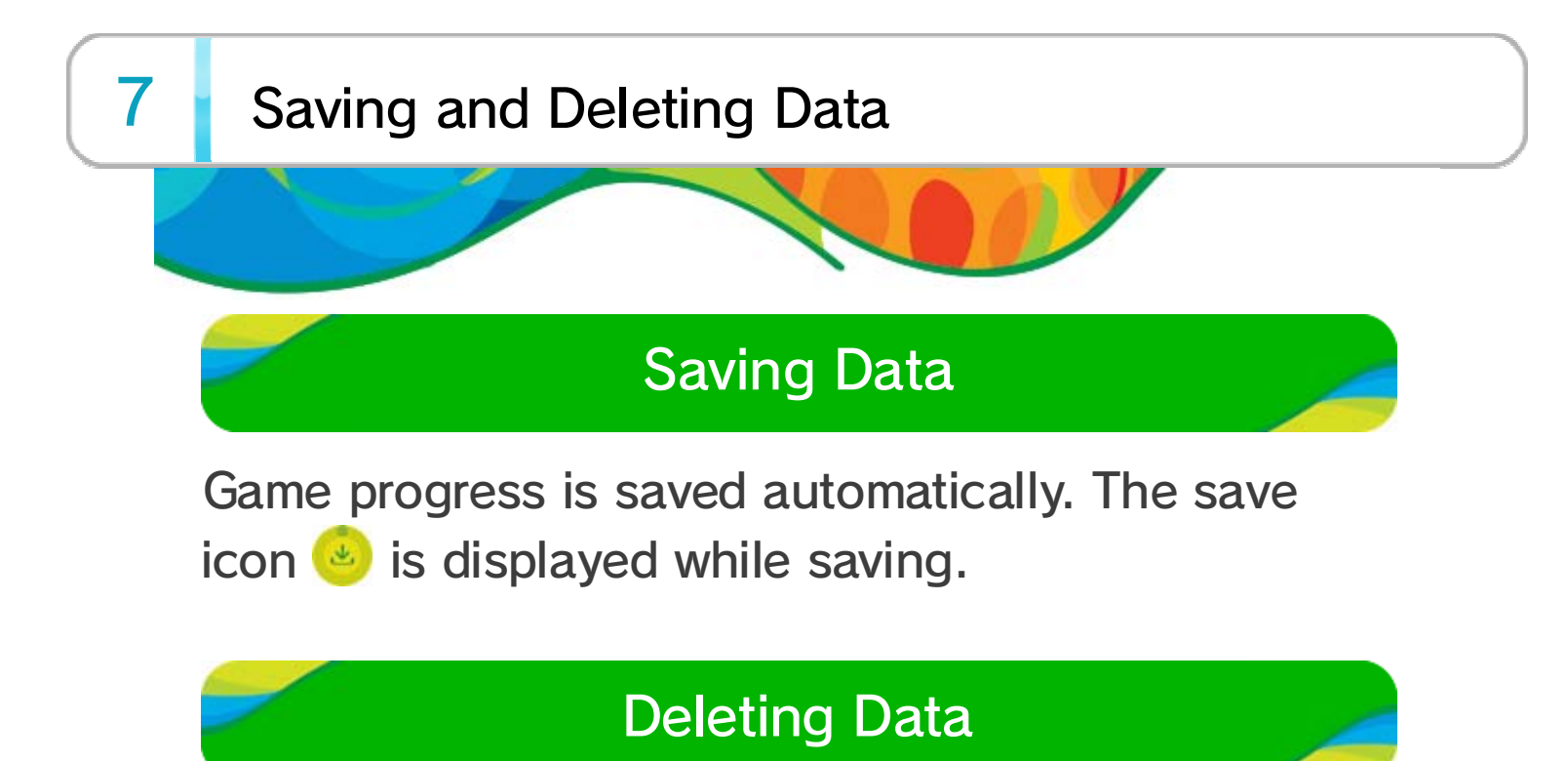

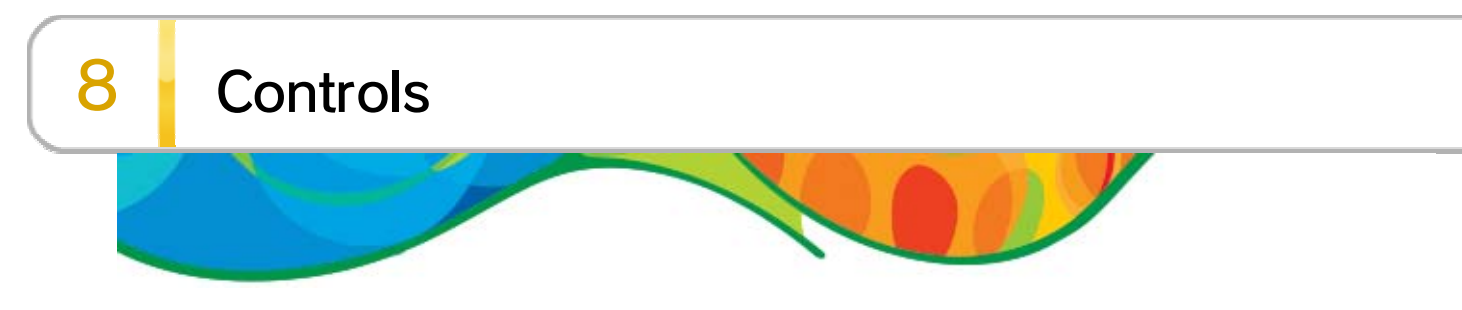

Controls are different for each event. You can view each event's controls before it starts or on the Pause Menu by pressing  $\ominus$ .

These controls are for when using the Wii U GamePad. When playing with multiple players, players can also use Wii Remote controllers (held horizontally).

## Event Controls

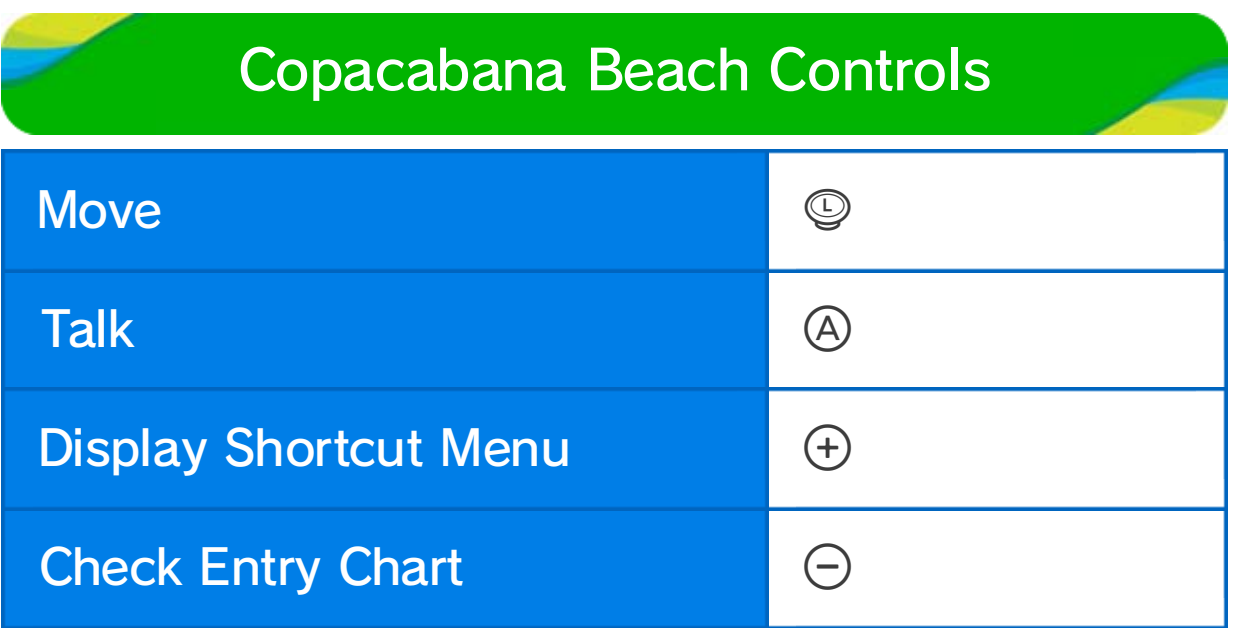

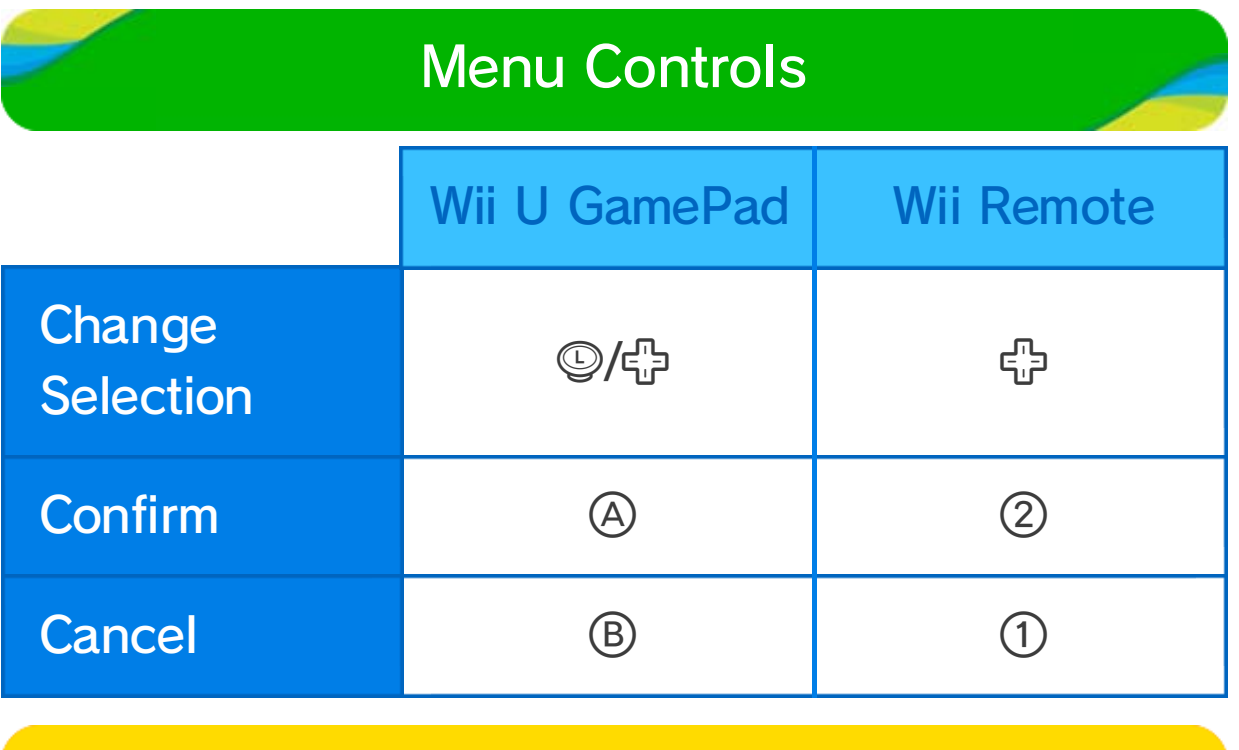

### Pause Menu

Press  $\oplus$  during an event to pause it and display th e Pause Menu.

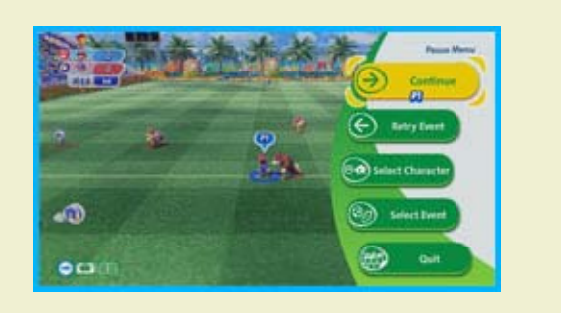

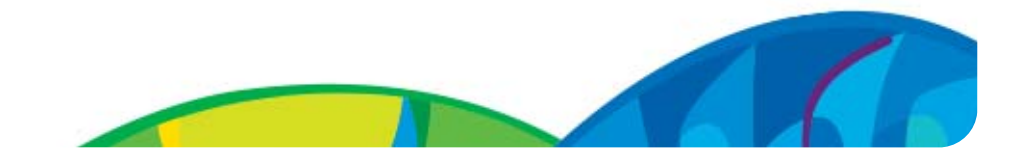

talk to different characters to access the game's various modes.

- $\blacklozenge$  New modes and facilities will appear as you advance through the game.
- ♦ You can also start any mode from the Shortcut Menu (once unlocked) by pressing  $\oplus$ .

## 9 Copacabana Beach

When starting the game for the first time, you'll choose a national flag and proceed t o Copacabana Beach. Here yo u can freely move your Mii an d

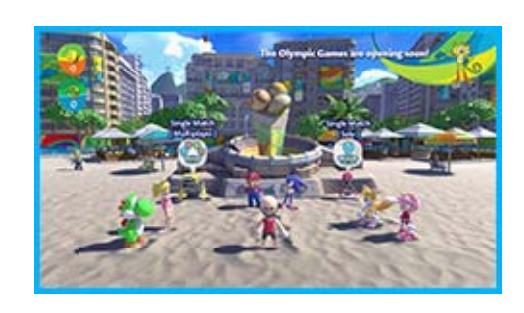

In this mode, you can freel y select an event to play wit h any available character . Solo is for 1 player, an d Multiplayer is for 2-4 player co-op or competitive play.

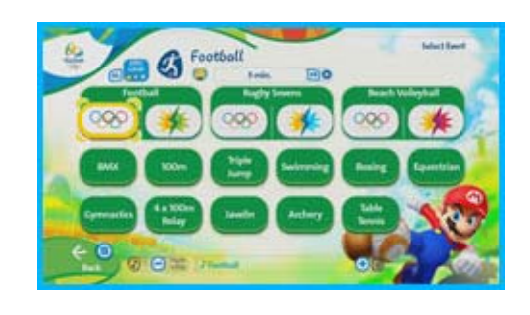

Go here to participate in th e Olympic Games by enterin g tournaments as your Mi i character. Make it through al l three matches to get a meda l

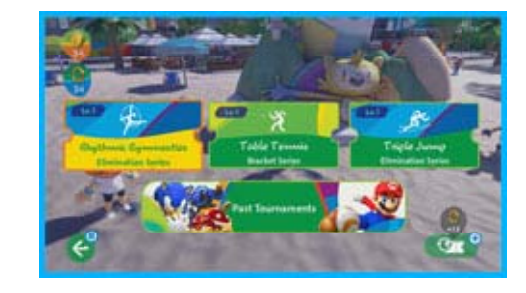

and clear that tournament.

Visit the Co-op Counter to switch between singleplayer mode and two-player co-op mode.

#### Rio 2016 Tournament Gate

#### Single Match

(Mario or Sonic) within a set number of rounds to win. If neither captain is defeated, the winning team will be determined based on other criteria.

This mode can be played by a single player (Solo) or two players (Multiplayer).

In this mode, you'll choose t oplay as either Team Mario o r Team Sonic, and compet e against the other team. Defea t the opposing team's captai n

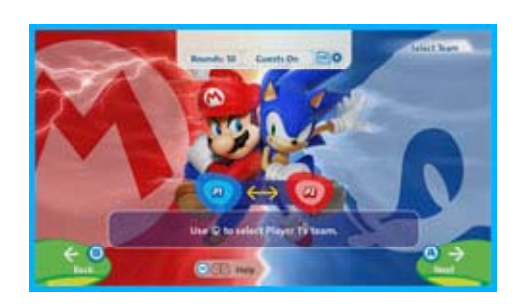

Miiverse posts are displayed here. You can also use it to post to Miiverse yourself.

Download other players' ghost data from the Network Rankings  $\rightarrow$  10 and compete against them in events.

You can do various things here, such as viewing information and changing settings. 10

Your own ghost data may also be uploaded after you complete an event, letting players around the world try to beat your records!

Scan a Mario or Sonic amiibo to access the League Series. Scanning other amiibo will earn you coins and Rings.

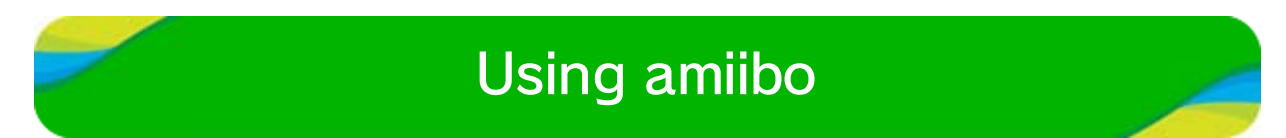

#### Ghost Match

#### Miiverse Monitor

#### The Pousada

#### Heroes Showdown

#### Carnival Challenges

characters on the floats. Clear events while completing the missions they give you to win special prizes!

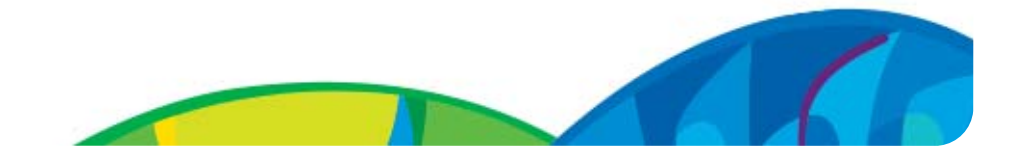

 $\blacklozenge$  The amount of times you can scan amiibo is limited per day.

Every so often, Carnival wil lcome to Copacaban a Beach. When it does, yo u can take on special Carniva l Challenges by talking to th e

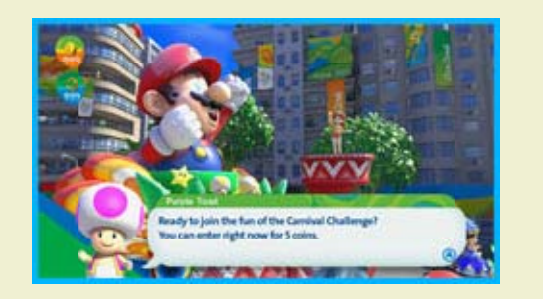

At these stands, you can use the coins and rings you've earned to win cool collectibles such as outfits for your Mii and stamps to use in Miiverse posts.

#### Item Stands

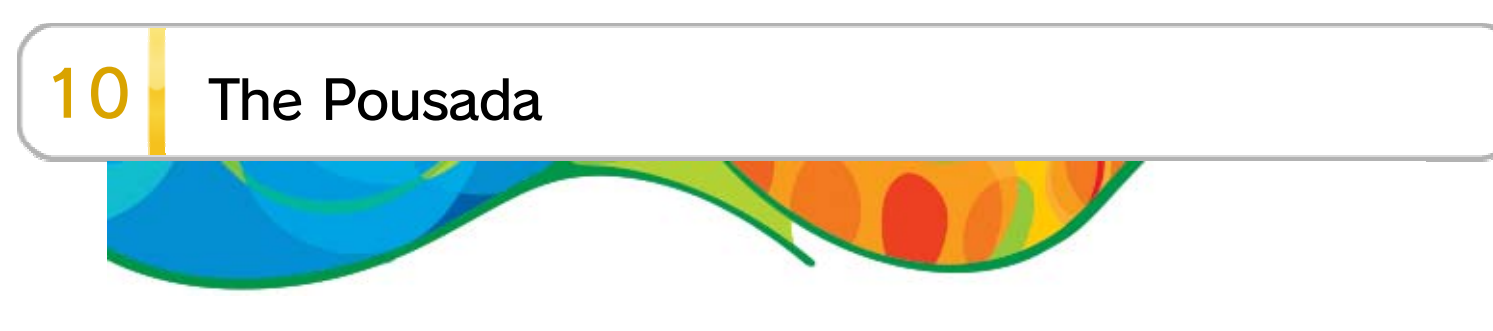

In the Pousada, you can access the following menus.

♦ Some menu items will only become available as you play through the game.

Connect to the network and view rankings for each event.

#### **Collectibles**

View the medals you won in past tournaments, and check out the items you've collected on Copacabana Beach.

Change your Mii character' s current outfit, includin g headgear and clothes. You r Mii character's abilities wil l change depending on wha t they're wearing.

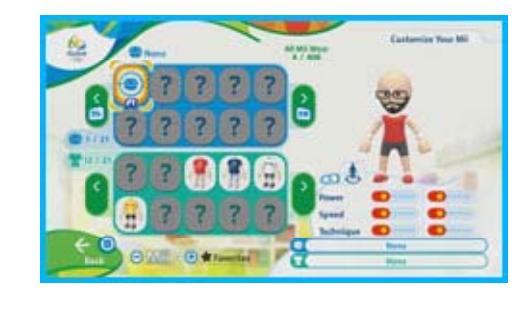

You can activate or deactivate Miiverse features. Turn them on to see Miiverse posts displayed on the Miiverse Monitor in Copacabana Beach.

You can change the background music that plays during events. You'll unlock more tracks as you

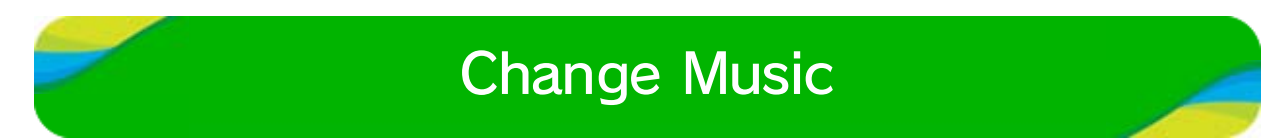

#### Miiverse Settings

#### Customize Your Mii

#### Network Rankings

progress through the game.

## **Credits**

Go here to view the game's credits.

Press  $\oplus$  on the Pousada menu screen to change your Mii character's national flag.

Press  $\ominus$  on the Pousada menu screen to view your own profile. You can also press  $\textcircled{R}$  (or  $\oplus$  while viewing your profile) to choose a theme and post to Miiverse.

♦ Your profile will be uploaded to the internet after you complete events, and may be displayed on the Wii U consoles of other people playing this game.

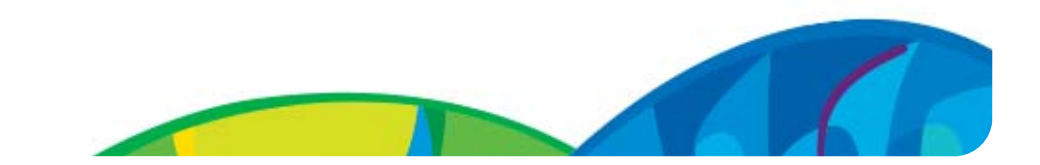

#### Profile and Miiverse Posts

### Change Country

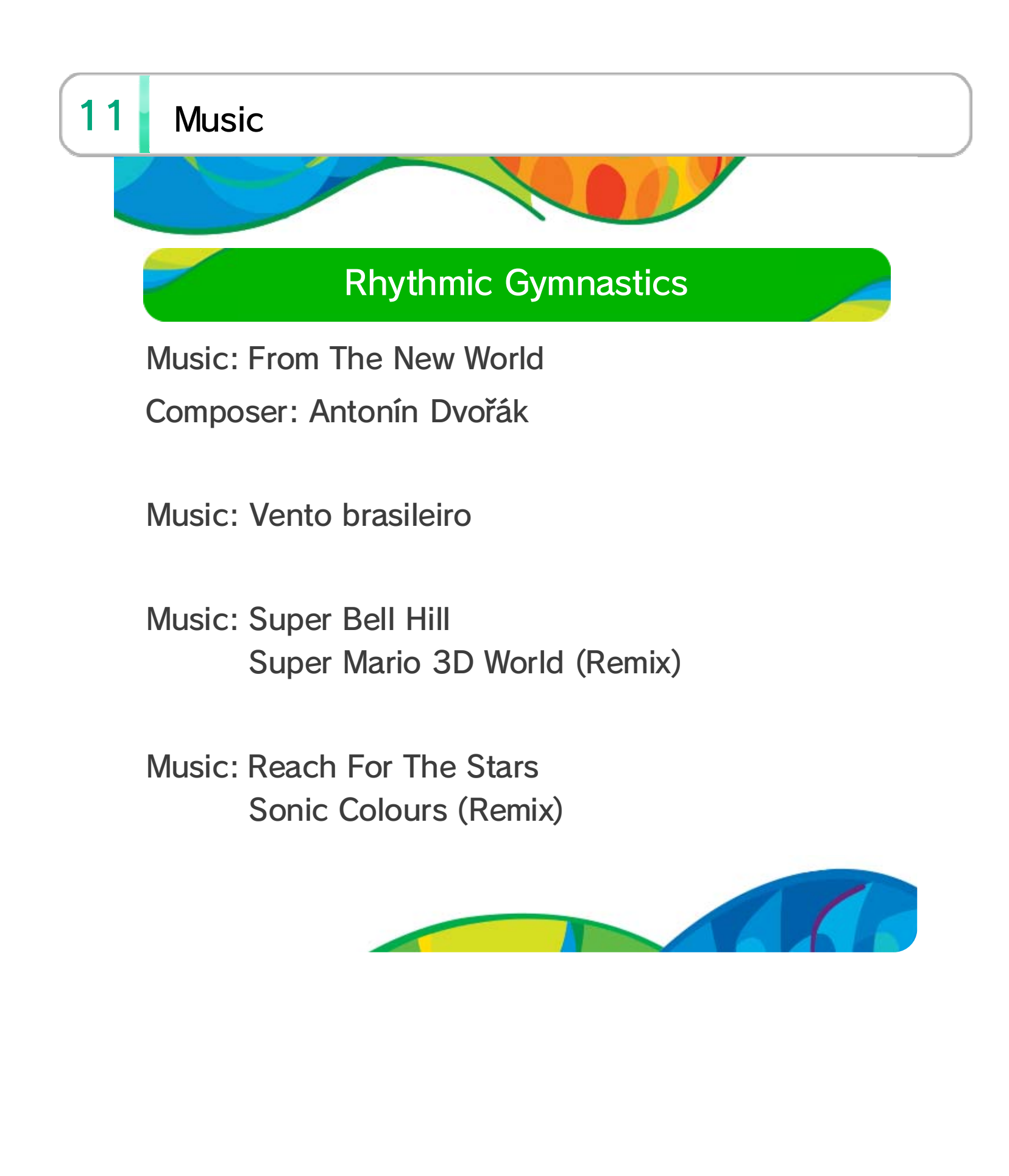

TM IOC/RIO2016/USOC 36USC220506. Copyright © 2016 International Olympic Committee ("IOC"). All rights reserved. This video game is the property of the IOC and may not be copied, republished, stored in a retrieval system or otherwise reproduced or transmitted, in whole or in part, in any form or by any means whatsoever without the prior written consent of the IOC. SUPER MARIO characters © NINTENDO. Trademarks are property of their respective owners. Wii U is a trademark of Nintendo. SONIC THE HEDGEHOG characters © SEGA. SEGA, the SEGA logo and Sonic The Hedgehog are either registered trademarks or trademarks of SEGA Holdings Co., Ltd. or its affiliates.

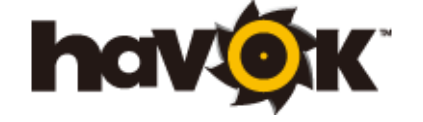

Havok software is © Copyright 1999-2012 Havok.com, Inc. (or its Licensors). All Rights Reserved.

#### ■Lua

#### Copyright (C) 1994-2006 Lua.org, PUC-Rio.

Permission is hereby granted, free of charge, to any person obtaining a copy of this software and

the Wii U console only. For use with the European/Australian version of A system update may be required to play.

unplayable. console or software may render this game that enables technical modification of the Wii U The use of an unauthorised device or software

# 12 Copyright Information

intellectual property laws. accompanying this game are protected by instruction manual and other written materials lead to criminal and/or civil liability. This game, game and/or distribution of such copies may copyright! The unauthorised copying of this IMPORTANT: This game is protected by

associated documentation files (the "Software"), to deal in the Software without restriction, including without limitation the rights to use, copy, modify, merge, publish, distribute, sublicense, and/or sell copies of the Software, and to permit persons to whom the Software is furnished to do so, subject to the following conditions:

The above copyright notice and this permission notice shall be included in all copies or substantial portions of the Software.

THE SOFTWARE IS PROVIDED "AS IS", WITHOUT WARRANTY OF ANY KIND, EXPRESS OR IMPLIED, INCLUDING BUT NOT LIMITED TO THE WARRANTIES OF MERCHANTABILITY, FITNESS FOR A PARTICULAR PURPOSE AND NONINFRINGEMENT. IN NO EVENT SHALL THE AUTHORS OR COPYRIGHT HOLDERS BE LIABLE FOR ANY CLAIM, DAMAGES OR OTHER LIABILITY, WHETHER IN AN ACTION OF CONTRACT, TORT OR OTHERWISE, ARISING FROM, OUT OF OR IN CONNECTION WITH THE SOFTWARE OR THE USE OR OTHER DEALINGS IN THE SOFTWARE.

# 13 Support Information

## Support Information

Nintendo website at: For product information, please visit the

www.nintendo.com/countryselector

Wii U console or visit: please refer to the Operations Manual for your For technical support and troubleshooting,

support.nintendo.com